#### **BAB IV**

# **IMPLEMENTASI DAN EVALUASI**

Untuk menjalankan aplikasi Sistem Pendukung Keputusan Pengalokasian Dana Bantuan Pendidikan dengan Menggunakan Metode Analytic Hiererchy Proses ( AHP ) ini diperlukan perangkat sebagai berikut:

### **Kebutuhan Perangkat Lunak**

Perangkat Lunak yang dibutuhkan dalam menjalankan aplikasi ini adalah

- 1. Microsoft Visual Basic 6.0
- 2. Microsoft SQL Server 2000
- 3. Power Designer 6 32-bit
- 4. Windows 9x

#### **Kebutuhan Perangkat Keras**

Perangkat keras minimal yang dibutuhkan untuk menjalankan aplikasi ini

**INSTITUT BISNIS** 

ABAYA

secara maksimal adalah:

- 1. Perangkat CPU dengan Processor Pentium III
- 2. Memory 128 M
- 3. Hardisk 20 G
- 4. VGA 8 M

#### **4.1. Implementasi**

Tahap Implementasi sistem ini merupakan pengujian untuk mengetahui apakah program yang dibuat ini telah sesuai dengan apa yang diharapkan.

#### **4.1.1. Implementasi pengecekan konsistensi**

Semua data yang prioritas yang ada haruslah dilakukan pengecekan apakah data prioritas yang di masukkan adalah konsisten atau tidak konsisiten. Apabila prioritas yang dihasilkan ternyata tidak konsisten, maka dilakukann negosiasi lagi terhadap tingkat kepentingan yang ada sehingga nantinya didapatkan suatu nilai prioritas yang konsisten.

Pencarian nilai konsistensi dalam program ini dilakukan dengan menggunakan dengan cara pemanggilan Procedure Pengecekan Konsistensi. Adapun Source Code yang digunakan adalah sebagai berikut:

```
Private sub Command1_Click()
```

```
If Text2.Text = "" Or Text3.Text = "" Or Text6.Text = "" Then 
  MsgBox "kriteria 1 ada yang belum diisi" 
Else 
koll = \text{Format}(\text{Val}(\text{Text1}. \text{Text}) + \text{Val}(\text{Text4}. \text{Text}) + \text{Val}(\text{Text7}. \text{Text})), "#, 0. \# \# \#")kol2 = \text{Format}(Val(Text2.Text) + Val(Text5.Text) + Val(Text8.Text), "#,0. ###")kol3 = Format(Val(Text3.Text) + Val(Text6.Text) + Val(Text9.Text), "#, 0.###")
  a=Format((Val(Text1.Text) / kol1) + (Val(Text2.Text) / kol2) + (Val(Text3.Text) / 
      kol3), "#,0.##") 
 b=Format((Val(Text4.Text) / kol1) + (Val(Text5.Text) / kol2) + (Val(Text6.Text) / 
 kol3, "\#, 0.\#"<br>c =Format((Val(Text7.Text)
                                (kol1) + (Val(Text8.Text) / kol2) + (Val(Text9.Text) /
      kol3), "#,0.##") 
  Text10.Text = \text{Format}(a / 3, "#, 0. ##") Text11.Text = Format(b / 3, "#,0.##") 
  Text12.Text = Format(C / 3, "#, 0.##")
End If 
baris1 = Format(((Val(Text1.Text)) * Val(Text10.Text)) + (Val(Text2.Text)) *val(Text11.Text))) + (Val(Text3.Text) * Val(Text12.Text)), "#,0.##")<br>Val(Text11.Text)) + (Val(Text3.Text) * Val(Text12.Text)) + (Val(Text5.Text)<br>baris2 = Format(((Val(Text4.Text) * Val(Text10.Text)) + (Val(Text5.Text)
baris2 = Format((Val(Text4.Text)) * Val(Text10.Text))Val(Text11.Text))) + (Val(Text6.Text) * Val(Text12.Text)), "#,0.##") 
baris3 = Format(((Val(Text7.Text) * Val(Text10.Text)) + (Val(Text8.Text) * 
Val(Text11.Text))) + (Val(Text9.Text) * Val(Text12.Text)), "#,0.##") 
Nilai = Format((baris1 / Val(Text10.Text)) + (baris2 / (Val(Text11.Text)) + (baris3 
/ (Val(Text12.Text)))), " #,0.##") 
tmax = Format(nilai / 3, "#,0.##") 
Label11(0).Caption = tmax 
CI = Format(((tmax - 3) / 2), "#, 0. ##")Label12(0).Caption = CI 
CR = Format(CI / 0.58, "#,0.##") 
Label11(1).Caption = CR 
If CR \le 0.1 Then
    MsgBox "Data Konsisten" 
    Label13(0).Caption = "Data Konsisten" 
Else 
    MsgBox "Data Tidak KOnsisten, Ulangi!!!!", vbOKOnly 
   Label13(0). Caption = "
End If 
End Sub
```
#### **4.1.2. Implementasi pembobotan sekolah**

Setelah semua data bobot prioritas yang dimasukkan adalah data yang konsisten, selanjutnya adalah melakukan pemilihan sekolah yang akan diberikan dana bantuan pendidikan. Setelah sejumlah calon sekolah penerima dana bantuan pendidikan terpilih, maka selanjutnya dilakukan pembuatan kuesioner yang selanjutnya dibagikan kepada para surveyor. Para surveyor diberikan data-data tentang sekolah yang akan disurvey. Setelah semua kuesioner yang dibagikan terkumpul, kemudian dilakukan penghitungan nilai rata-rata dari kriteria kuesioner. Rumus untuk mencari nilai rata-rata dari kuesioner adalah sebagai

berikut.

```
a = 0For i = 0 To (Val(Text1.Text) - 1)
 If IsNumeric(Text8(i).Text) = True Then 
a = Val(Text8(i).Text) + aElseIf Text8(i).Text = "" Or Text8(i).Text = "0" Then
 MsgBox "Data Nilai Point Salah" 
         Exit Sub 
 End If 
Next 
Text10(6).Text = a / Val(Text1.Text)
```
#### **4.1.3. Implementasi pembobotan total**

Setelah semua sekolah memiliki nilai bobot prioritas selanjutnya adalah mencari nilai akhir dari total bobot prioritas sekolah yaitu dengan cara mengalikan antara bobot prioritas yang dimiliki oleh setiap kriteria hirarki dengan bobot priritas sekolah terhadap kriteria.

Procedure untuk mencari dan mengisi bobot prioritas akhir adalah sebagai berikut :

```
Private Sub isipoint() 
On Error GoTo errisipoint 
Dim rs1 As New ADODB.Recordset 
rs1.Open conn.Execute("select * from point_sekolah where no_ahp='" & Text1.Text & 
.<br>"'"")
If rs1.RecordCount <> 0 Then 
  rs1.MoveFirst 
 Do While Not rs1.EOF
```

```
a = rs1.Fields(0)b = rs1.Fields(1)c = Format(rs1.Fields(2) * Val(Label3(3).Caption), "#,0.####")
 d = Format(rsl.Fiels(3) * Val(Label3(4).Caption), "#0.####")e = Format(rs1.Fields(4) * Val(Label3(5).Caption), "#,0.####")
  f = Format(rs1. Fields(5) * Val(Label3(6). Caption), "#, 0. ###")
 g = Format(rs1.Fields(6) * Val(Label3(7).Caption), "#,0.####")
 h = Format(rs1.Fields(7) * Val(Label3(8).Caption), "#,0.####")
   i1 = Format(rs1.Fields(8) * Val(Label3(9).Caption), "#,0.####") 
  j = Format(rs1.Fields(9) * Val(Label3(10).Caption), "#,0.####")
 k = Format(rs1.Fields(10) * Val(Label3(11).Caption), "#,0.####")
 l = Format(Val(a) + Val(b) + Val(c) + Val(d) + Val(e) + Val(f) + Val(g) + Val(h)
  + Val(i1) + Val(j) + Val(k), "#,0.####") 
   conn.BeginTrans 
 conn.Execute ("isiprioritas '" & a & "','" & b & "','" & c & "','" & d & "','" & 
  e & "','" & f & "','" & g & "','" & h & "','" & i1 & "','" & j & "','" & k & 
  "','" & l & "' ") 
   conn.CommitTrans 
  rs1.MoveNext 
 Loop 
Else 
 MsgBox "Data Sekolah Kosong", vbOKOnly, "Data Point Sekolah" 
End If 
Exit Sub 
errisipoint: 
MsgBox Err.Description
```

```
conn.RollbackTrans 
End Sub
```
Tahap selanjutnya setelah mencari nilai bobot total adalah melakukan

sorting berdasarkan nilai tertinggi, yang mana nilai tertinggi akan mendapatkan

prioritas utama dalam menerima dana bantuan pendidikan.

```
Create procedure lihatprioritas 
@no varchar(7) 
as 
SELECT TOP 100 PERCENT dbo.Prioritas.No_AHP AS Nilai, dbo.Prioritas.No_Sek, 
dbo.ID_Sekolah.Nm_Sek, dbo.Prioritas.Nilai1, dbo.Prioritas.Nilai2, 
                       dbo.Prioritas.Nilai3, dbo.Prioritas.Nilai4, 
dbo.Prioritas.Nilai5, dbo.Prioritas.Nilai6, dbo.Prioritas.Nilai7, 
dbo.Prioritas.Nilai8, dbo.Prioritas.Nilai9, 
                       dbo.Prioritas.Total 
FROM dbo.Prioritas INNER JOIN dbo.ID_Sekolah ON dbo.Prioritas.No_Sek = 
dbo.ID_Sekolah.No_Sek 
          (dbo.Prioritas.No AHP = @no)ORDER BY dbo.Prioritas.Total DESC
```
#### **4.1.4. Mekanisme pengumpulan data sekolah**

Tiap tiga bulan sekali Dinas Pendidikan Nasional Kota Probolinggo memberikan kuesioner data-data sekolah, yang merupakan laporan rutin sekolah kepada Dinas Pendidikan Nasional. Data sekolah tersebut nantinya akan digunakan sebagai salah satu data referensi para surveyor dalam melakukan

tugasnya untuk memberikan bobot sekolah terhadap tingkat kebutuhan dana bantuan pendidikan.

#### **4.2. Evaluasi Sistem**

Aplikasi ini ditujukan untuk uji coba program yang ada sehingga dapat digunakan untuk membantu para perencana pendidikan di dalam menentukan pengalokasian dana bantuan pendidikan secara tepat .

# **4.2.1. Kasus pertama**

Untuk Mengalokasikan dana Bantuan Pendidikan dilakukan penentuan kriteria-kriteria yang dianggap dapat mewakili permasalahan pengalokasian dan bantuan pendidikan. Adapun kriteria-kriteria yang menjadi bahan pertimbangan pengalokasin dana bantuan pendidikan menurut Dinas Pendidikan Kota Probolinggo adalah sebagai berikut :

Faktor Dari Luar Sekolah (Terkait dengan Siswa)

- 1. Kemampuan Siswa
- 2. Ekonomi Orang Tua Siswa

Faktor Dari Dalam Sekolah (Terkait dengan Sekolah)

- 1. Kemampuan Guru Mengajar
- 2. Kepadatan Siswa Sekolah
- 3. Kondisi Sekolah
- 4. Perlengkapan penunjang

#### Faktor Lain-Lainnya

- 1. Beasiswa
- 2. Prestasi
- 3. Kemungkinan Berkembang
- a. Dinas Pendidikan Nasional Kota Probolinggo memiliki dana bantuan pendidikan dari pemerintah pusat
- b. Dinas Pendidikan Nasional Kota Probolinggo memberikan surat edaran kepada sekolah-sekolah perihal adanya dana bantuan pendidikan. Bagi sekolah yang berminat mendapat dana bantuan diharapkan membuat proposal kepada Dinas Pendidikan Nasional.
- c. Dinas Pendidikan Naional melakukan seleksi terhadap sekolah yang mengajukan dana bantuan pendidikan.
- d. Dinas Pendidikan Nasional membuat hierarki prioritas kriteria pengalokasian dana bantuan. Dinas Pendidikan Nasional memilih beberapa orang untuk dijadikan surveyor.
- e. Proses Pengisian Kriteria

Penentuan tujuan dilakukannya proses AHP (Goal), kemudian menentukan kriteria level1 setelah itu menentukan kriteria level2

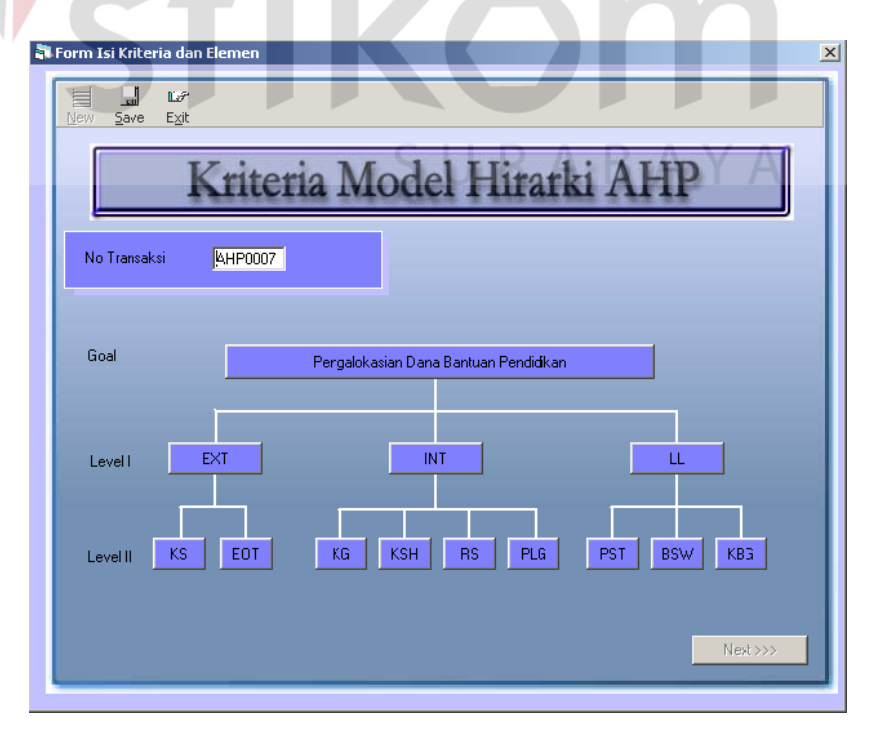

Gambar 4.1 Form Hirarki Model AHP

f. Proses Pembobotan Level 1

Setelah itu dilakukan Pembobotan dari kriteria level 1 dengan cara membandingkan tingkat kepentingan dari kriteria yang ada. Dan melakukan pengecekan konsistensi nilai tingkat kepentingan dari kriteria. Apabila nilai dari tingkat konsistensi data < 0.1 maka data tersebut dinyatakan Konsisten dan proses dapat dilanjutkan. Namun apabila nilai konsistensi data > 0.1 data dinyatakan tidak konsisten,dan harus mengisi lagi nilai dari kepentingan kriteria yang ada.

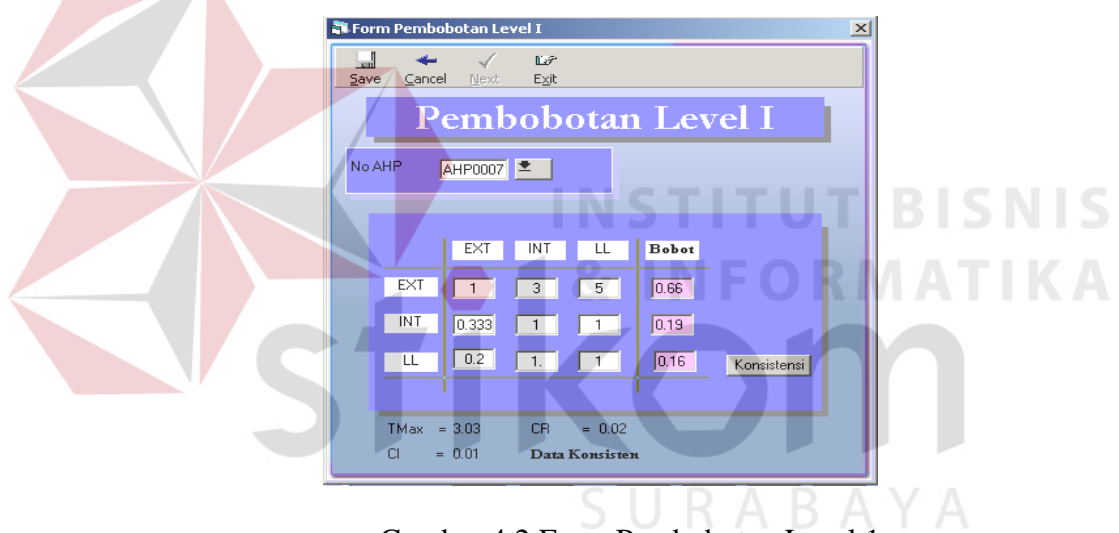

Gambar 4.2 Form Pembobotan Level 1

g. Proses Pembobotan Level 2

Setelah dilakukan pembobotan level 1 dan data dinyatakan konsisten, kemudian dilanjutkan proses pembobotan level 2 dengan cara yang sama dengan pembobotan level 1

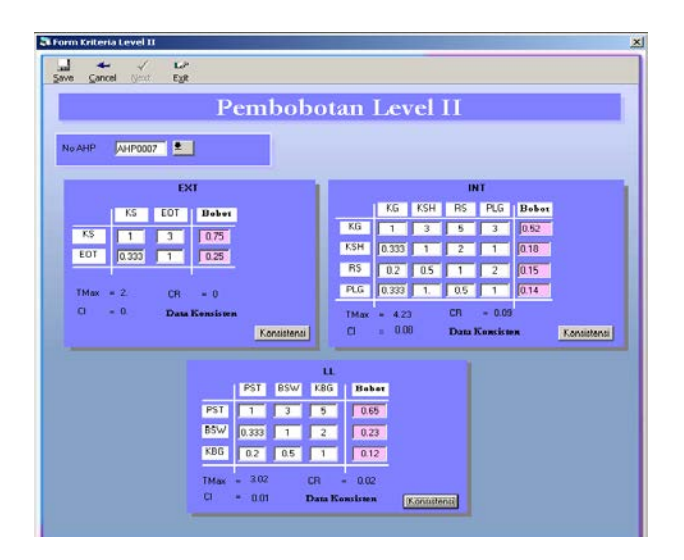

Form 4.3 Form Pembobotan Level 2

- h. Dari proposal yang sudah masuk kemudian para surveyor diberikan data proposal sekolah yang mengajukan dana berserta data-data sekolah (data sekolah ada pada lampiran).
- **BISNIS** i. Proses Pembuatan Kuesioner Untuk Para Surveyor

Para Surveyor diberikan form kuesioner sekolah untuk menentukan bobot sekolah terhadap tingkat kepentingan hierarki. Apabila ada sekolah yang dirasakan harus dilakukan survey langsung, maka surveyor dapat langsung melakukan survey terhadap sekolah yang dimaksud $\mathsf{B} \; \mathsf{A} \; \mathsf{Y} \; \mathsf{A}$ 

. Contoh Pengisian kuesioner ada pada lampiran kuesioner.

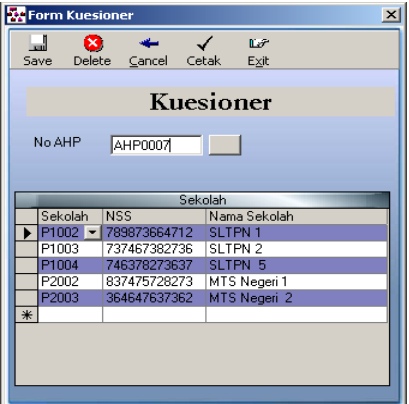

Form 4.4 Form Pembuatan Lembar Kuesioner

| Nama Surveyor :<br>Alanat                                                                        |                     |            |           |              |                      |                             |            |                 |            |            |                          |            |                 |
|--------------------------------------------------------------------------------------------------|---------------------|------------|-----------|--------------|----------------------|-----------------------------|------------|-----------------|------------|------------|--------------------------|------------|-----------------|
| Telepon                                                                                          |                     |            |           |              |                      |                             |            |                 |            |            |                          |            |                 |
| Bagaimana Skala Tingkat Kebutuhan Sekolah Dibawah ini Terhadap Bantuan Pendidikan Manurut anda ? |                     |            |           |              |                      |                             |            |                 |            |            |                          |            |                 |
| Sekolah<br>No                                                                                    |                     |            |           |              |                      | <b>Nilai Point Kriteria</b> |            |                 |            |            | Pihak<br><b>Seleslah</b> |            | Tanda<br>Tangan |
|                                                                                                  |                     | KS         | EOT       | KG           | <b>KSH</b>           | RS                          | PLG        | <b>PST</b>      | <b>BSW</b> | KBG        |                          |            |                 |
| SLTPN 1<br>٠                                                                                     |                     |            |           |              |                      |                             |            |                 |            |            |                          |            |                 |
| SLTPN 2<br>2                                                                                     |                     |            |           |              |                      |                             |            |                 |            |            |                          |            |                 |
| SLTPN 5<br>3                                                                                     |                     |            |           |              |                      |                             |            |                 |            |            |                          |            |                 |
| MTS Negeri 1<br>4                                                                                |                     |            |           |              |                      |                             |            |                 |            |            |                          |            |                 |
| MTS Negeri 2<br>5                                                                                |                     |            |           |              |                      |                             |            |                 |            |            |                          |            |                 |
|                                                                                                  |                     |            |           |              |                      |                             |            |                 |            |            |                          |            |                 |
| Keterangan Kriteria Level 2.1<br>K riteria                                                       |                     |            |           | SKT Kriteria |                      |                             |            |                 |            | SK T       |                          |            |                 |
| Kemampuan Siswa<br>Keterangan Kriteria Level 2.2                                                 |                     |            |           |              | KS Ekonomi Orang Tua |                             |            |                 |            | <b>EOT</b> |                          |            |                 |
| Kriteria.                                                                                        | <b>SKT Kriteria</b> |            |           |              | <b>SKT</b>           | <b>Kriteria</b>             |            |                 | <b>SKT</b> |            | <b>Kriteria</b>          |            | <b>SKT</b>      |
| Kemampuan Guru                                                                                   | KG Kondisi Sekolah  |            |           |              | ĸя                   | Ragio Sigura                |            |                 | <b>RS</b>  |            | Perlengkapan             |            | PL G            |
| Keterangan Kriteria Level 2.3                                                                    |                     |            |           |              |                      |                             |            |                 |            |            |                          |            |                 |
| Kriteria.                                                                                        |                     | SK T       | Kriteria. |              |                      |                             | <b>SKT</b> | <b>Kriteria</b> |            |            |                          | <b>SKT</b> |                 |
| Prestasi                                                                                         |                     | <b>PST</b> | Beasism   |              |                      |                             | <b>BSW</b> |                 |            |            | Kemungkinan Berkembang   | KBC        |                 |
| Keterangan Skala Point Kriteria :                                                                |                     |            |           |              |                      |                             |            |                 |            |            |                          |            |                 |
|                                                                                                  |                     |            |           |              |                      |                             |            |                 |            |            |                          |            |                 |
| Skala Tingkat Kebutuhan Terhadap Bantuan<br>Sangat Butch Sekali [9 - 10]                         |                     |            |           |              |                      |                             |            |                 |            |            |                          |            |                 |
| Sangat Butuh                                                                                     | [7.8]               |            |           |              |                      |                             |            |                 |            |            |                          |            |                 |

Form 4.5 Form Kuesioner

j. Proses Pengisian Kuesioner

Setelah kuesioner yang disebarkan pada para surveyor telah di isi dan dikembalikan kepada Dinas Pendidikan Nasional, maka data hasil survey dimasukkan kedalam Form Bobot Sekolah untuk dihitung nilai rata-rata prioritas tiap sekolah .

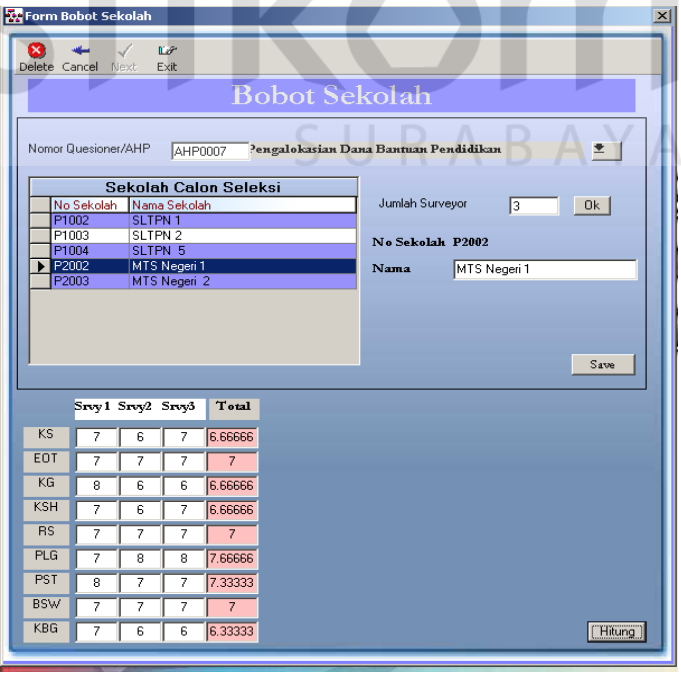

Gambar 4.4 Form Responden Sekolah

Untuk pembobotan sekolah dilakukan dengan menggunakan metode rata-rata ukur dengan asumsi bahwa semua surveyor memiliki tingkat kepentingan yang sama.

k. Pembobotan Secara Total

Setelah semua Kriteria memiliki bobot prioritas dan Sekolah juga Memiliki Prioritas maka selanjutnya adalah mencari bobot total dari Sekolah dan Kriteria

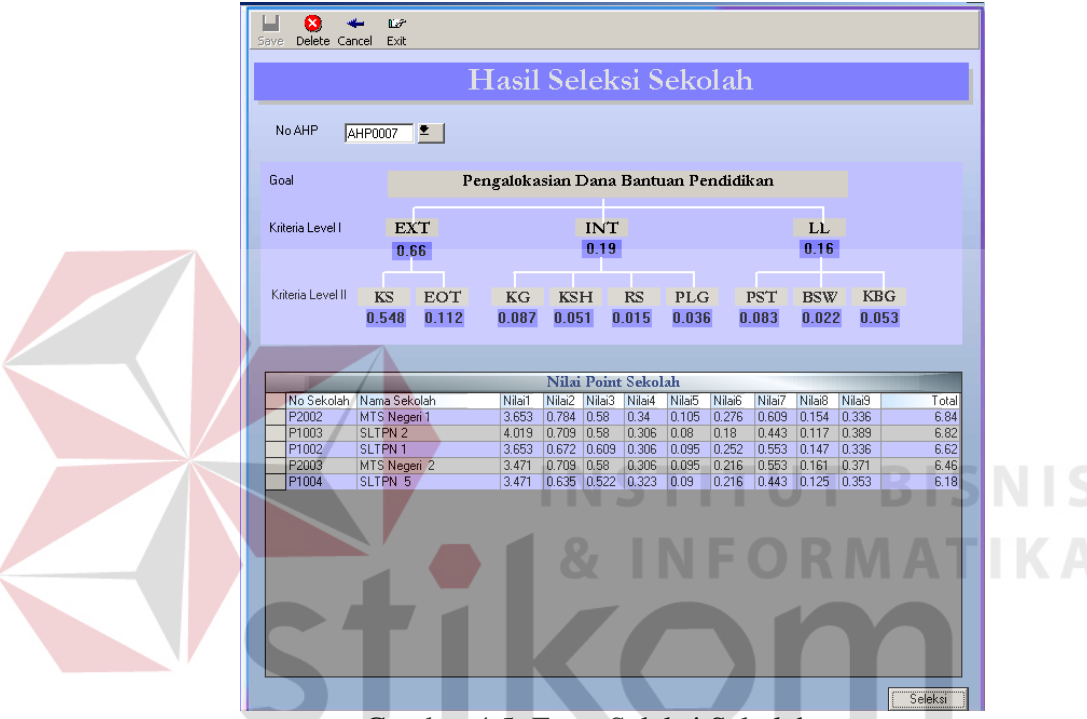

Gambar 4.5 Form Seleksi Sekolah

|                   |                     |       | Tabel 4.1 Tabel Niiai Poliit Sekolah -                                           |                                 |       |       |           |                                                               |       |       |       |
|-------------------|---------------------|-------|----------------------------------------------------------------------------------|---------------------------------|-------|-------|-----------|---------------------------------------------------------------|-------|-------|-------|
| No.               | Nama Sekolah        | $Ni-$ | Ni-                                                                              | $Ni-$                           | $Ni-$ | $Ni-$ | $N_{i-1}$ | $Ni-$                                                         | $Ni-$ | Ni-   | Total |
| Sekolah           |                     | Lai 1 |                                                                                  |                                 |       |       |           | Lai 2   Lai 3   Lai 4   Lai 5   Lai 6   Lai 7   Lai 8   Lai 9 |       |       |       |
| P <sub>2002</sub> | <b>MTS</b> Negeri 1 | 3.653 | 0.784                                                                            |                                 |       |       |           | $0.58$ $0.34$ $0.105$ $0.276$ $0.609$                         | 0.154 | 0.336 | 6.84  |
| P <sub>1003</sub> | SLTPN 2             | 4.019 | 0.709                                                                            | $[0.58 \; 0.306] 0.08 \; 0.18]$ |       |       |           | 0.443 0.117                                                   |       | 0.389 | 6.82  |
| P1002             | <b>SLTPN 1</b>      | 3.653 | $[0.672 \quad 0.609 \quad 0.306 \quad 0.095 \quad 0.252 \quad 0.553 \quad 0.147$ |                                 |       |       |           |                                                               |       | 0.336 | 6.62  |
| P <sub>2003</sub> | MTS Negeri2         | 3.471 | 0.709                                                                            |                                 |       |       |           | $0.58$ $0.306 \times 0.095 \times 0.216 \times 0.553$         | 0.161 | 0.371 | 6.46  |
| P1004             | <b>SLTPN 5</b>      | 3.471 | $0.635$ $0.522$ $0.323$ $0.09$ $0.216$ $0.443$                                   |                                 |       |       |           |                                                               | 0.125 | 0.353 | 6.28  |

Tabel 4.1 Tabel Nilai Point Sekolah

Dari Tabel 4.1 diatas terlihat bahwa MTS Negeri 1 memiliki Nilai Total Prioritas terbesar yaitu 6.84. Hal ini berarti bahwa MTS Negeri 1 memiliki prioritas lebih untuk menerima dana bantuan pendidikan. Apabila dana bantuan diberikan kepada 3 sekolah, maka sekolah yang dipilih sesuai dengan urutan nilai

total terbesar yaitu MTS Negeri 1, SLTPN 2 dan SLTPN 1. Untuk data sekolah yang lain dihapus dengan cara mengklik combo kolom nomor sekolah.

|                   | <b>U.UMU</b><br><b>U.IIC</b> | u.uur  | <b>U.U.J I</b> |             | U.U I J | <b>U.UJU</b> | u.uuj                                          | U.UCC | <b>U.UUJ</b> |          |
|-------------------|------------------------------|--------|----------------|-------------|---------|--------------|------------------------------------------------|-------|--------------|----------|
|                   |                              |        |                |             | ID_Sek  |              |                                                |       |              | $\times$ |
|                   |                              |        |                | Nilai Point | 9       |              | Anda Yakin Data Sekolah Hendak Dihapus ????!!! |       |              |          |
| No Sekolah        | Nama Sekolah                 | Nilai1 | Nilai2         | Nilai3      |         |              |                                                |       |              |          |
| P2002             | MTS Negeri 1                 | 3.653  | 0.784          | 0.58        |         |              |                                                |       |              |          |
| P <sub>1003</sub> | SLTPN 2                      | 4.019  | 0.709          | 0.58        |         |              | Yes                                            | No.   |              |          |
| P1002             | $\overline{ }$ SLTPN 1       | 3.653  | 0.672          | 0.609       |         |              |                                                |       |              |          |
|                   |                              |        |                |             |         |              |                                                |       |              |          |
|                   |                              |        |                |             |         |              |                                                |       |              |          |

Gambar 4.6 Gambar Hapus Data Sekolah

Setelah data sekolah dipilih,maka data harus disimpan dengan menekan tombol Save.

# **4.2.2. Kasus kedua**

- a. Dinas Pendidikan memberitahukan dengan membuat surat edaran kepada pihak sekolah bahwa terdapat dana bantuan pendidikan dari Jepang. Bagi sekolah yang menginginkan dana bantuan tersebut haruslah mengajukan proposal.
- b. Dinas Pendidikan Nasional memilih beberapa orang sebagai surveyor. Dari proposal yang sudah masuk dan data sekolah yang diberikan kepada surveyor, maka surveyor memberikan bobot prioritas terhadap sekolah-sekolah tersebut.
- c. Dinas Pendidikan Nasional melakukan pembobotan menggunakan metode AHP. Penentuan tujuan dilakukannya proses AHP (Goal), kemudian menentukan kriteria level1 setelah itu menentukan kriteria level2, dalam kasus kedua ini penulis menggunakan kriteria yang sama

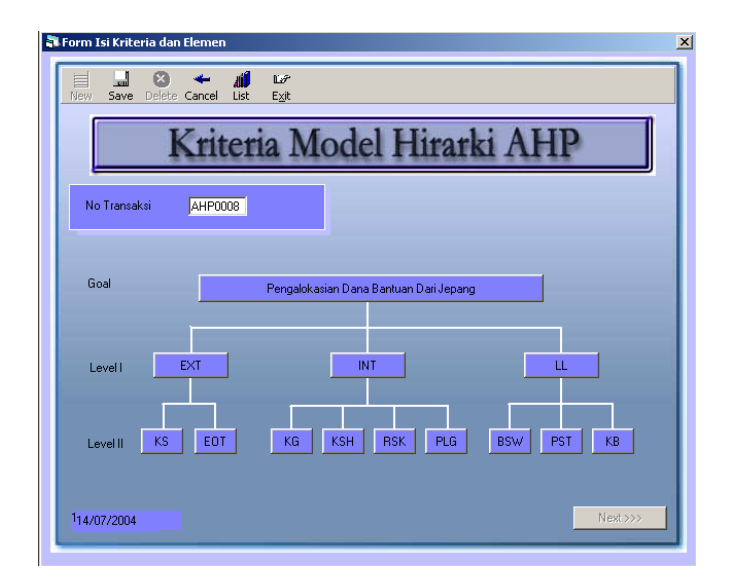

Gambar 4.7 Form Hirarki Model AHP

# d. Proses Pembobotan Level 1

Setelah itu dilakukan Pembobotan dari kriteria level 1 dengan cara membandingkan tingkat kepentingan dari kriteria yang ada. Dan melakukan pengecekan konsistensi nilai tingkat kepentingan dari kriteria. Apabila nilai dari tingkat konsistensi data < 0.1 maka data tersebut dinyatakan Konsisten dan proses dapat dilanjutkan. Namun apabila nilai konsistensi data > 0.1 data dinyatakan tidak konsisten,dan harus mengisi lagi nilai dari kepentingan kriteria yang ada.

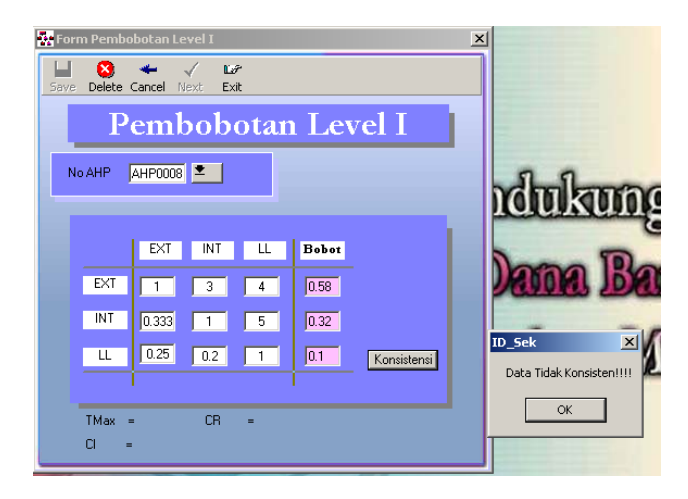

Gambar 4.8 Form Pembobotan Level 1 Data Tidak Konsisten

Karena data nilai prioritas yang dimasukkan tidak konsisten maka dilakukan penilaian ulang terhadap bobot kriteria-kriteria tersebut.

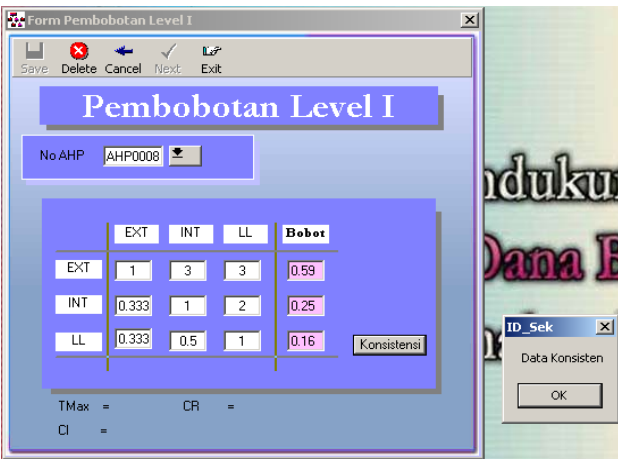

Gambar 4.9. Form Pembobotan Level I

INSTITU

Setelah data konsisten, maka tahap selanjutnya yaitu pembobotan pada level kriteria dibawahnya yaitu level 2.

e. Proses Pembobotan Level 2

Setelah dilakukan pembobotan level 1 dan data dinyatakan konsisten, kemudian dilanjutkan proses pembobotan level 2 dengan cara yang sama dengan pembobotan level 1

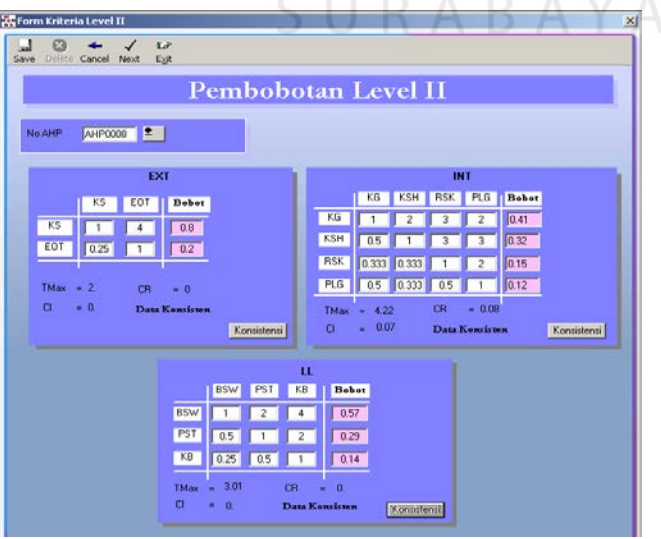

Form 4.10 Form Pembobotan Level 2

**BISNIS** 

#### f. Proses Pengisian Kuesioner Sekolah

Bagi sekolah tertentu yang membutuhkan survey, maka dilakukan survey langsung terhadap sekolah tersebut. Pemilihan sekolah yang akan disurvey data-datanya dilakukan pada proses ini.

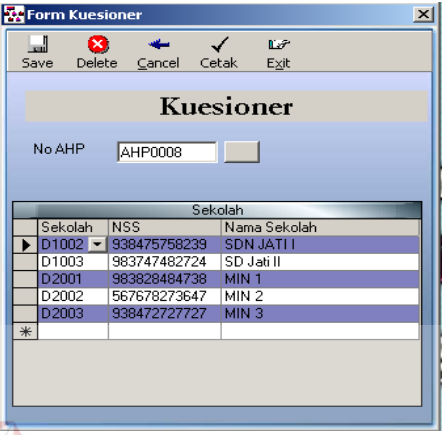

# Gambar 4.11 Form Pemilihan Sekolah

Setelah mengisi nama sekolah calon penerima bantuan pada Form Kuesioner, maka dibuatlah form survey untuk para surveyor dengan menekan tombol cetak pada tombol menu. Contoh pengisian kuesioner untuk kasus kedua terdapat pada lampiran kuesioner.

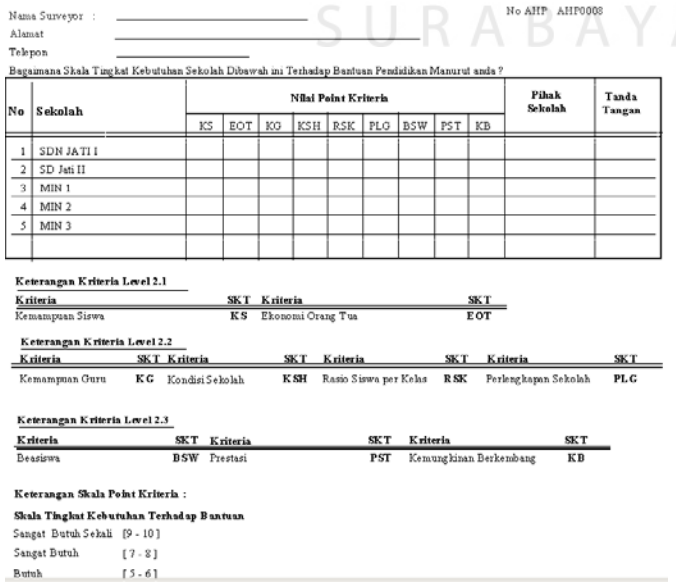

Gambar 4.12 Form kuesioner untuk surveyor

g. Pengisian Hasil Survey para Surveyor

Setelah para surveyor mengisi dan mengembalikan form kuesioner hasil survey ke sekolah-sekolah calon penerima dana bantuan, maka hasil dari survey tersebut dimasukkan pada Form Bobot Sekolah.

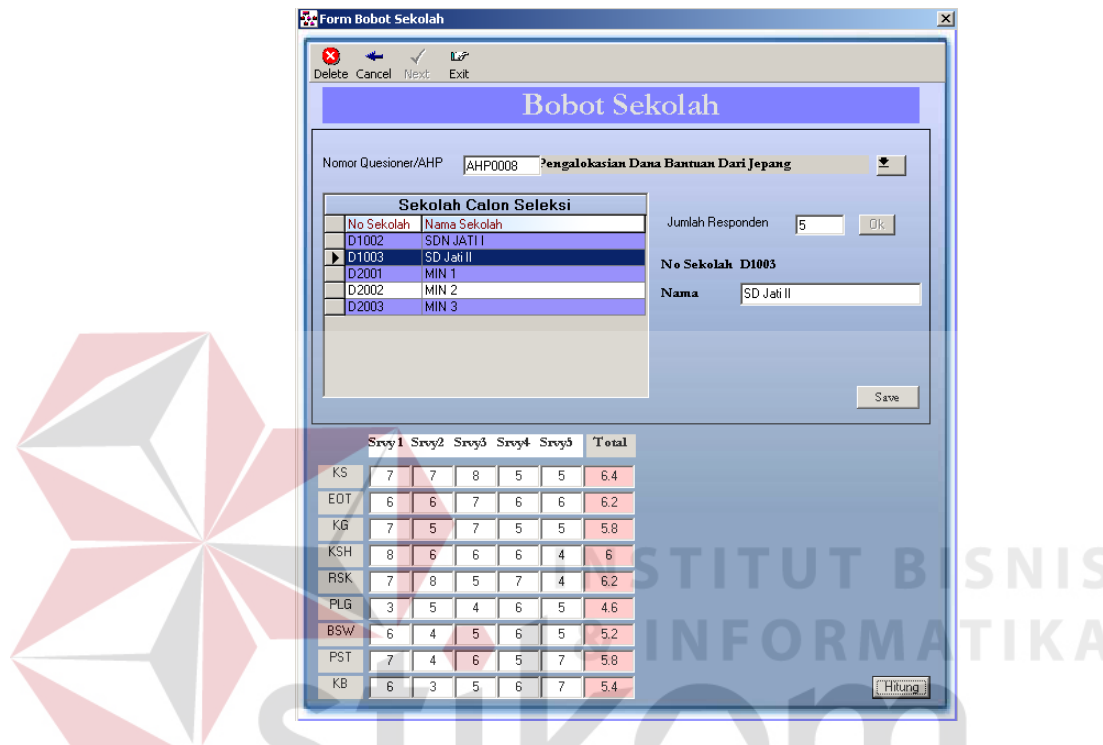

Gambar 4.13 Form Hasil Kuesioner Responden

SURABAYA

h. Proses Seleksi Sekolah

Pada proses ini setelah semua kriteria dan sekolah yang ada memiliki bobot prioritas, maka dilakukan penyeleksian dari sekolah yang akan di berikan dana bantuan pendidikan dengan cara membandingkan nilai prioritas kriteria dari hasil perhitungan dengan prioritas sekolah dari hasil perhitungan rata-rata keuesioner yang di peroleh oleh para surveyor.

|      |                                  |                                      |                     | Hasil Seleksi Sekolah                  |                                 |                     |                    |                 |                     |                     |                 |               |
|------|----------------------------------|--------------------------------------|---------------------|----------------------------------------|---------------------------------|---------------------|--------------------|-----------------|---------------------|---------------------|-----------------|---------------|
|      | No AHP                           | <b>AHP0008</b>                       | E                   |                                        |                                 |                     |                    |                 |                     |                     |                 |               |
| Goal |                                  |                                      |                     | Pengalokasian Dana Bantuan Dari Jepang |                                 |                     |                    |                 |                     |                     |                 |               |
|      | Kriteria Level I                 | <b>EXT</b><br>0.59                   |                     |                                        |                                 | <b>INT</b><br>0.25  |                    |                 |                     | LL<br>0.16          |                 |               |
|      | Kriteria Level II                | KS<br>0.472                          | <b>EOT</b><br>0.118 | <b>KG</b><br>0.103                     | <b>KSH</b><br>0.08              | <b>RSK</b><br>0.038 | <b>PLG</b><br>0.03 |                 | <b>BSW</b><br>0.091 | <b>PST</b><br>0.046 | KB<br>0.022     |               |
|      |                                  |                                      |                     |                                        |                                 |                     |                    |                 |                     |                     |                 |               |
|      |                                  |                                      |                     |                                        |                                 | Nilai Point Sekolah |                    |                 |                     |                     |                 |               |
|      | No Sekolah Nama Sekolah<br>D2002 | MIN <sub>2</sub>                     |                     | Nilai1<br>3.21                         | Nilai2<br>Nilai3<br>$0.802$ 0.7 | Nilai4<br>0.544     | Nilai5<br>0.281    | Nilai6<br>0.216 | Nilai7<br>0.673     | Nilai8<br>0.313     | Nilai9<br>0.154 | Total<br>6.89 |
|      | D1002                            | <b>SDN JATI I</b>                    |                     | 3.021                                  | 0.661 0.597                     | 0.432               | 0.205              | 0.168           | 0.546               | 0.313               | 0.123           | 6.07          |
|      | D1003                            | SD Jatill                            |                     | 3.021                                  | 0.732 0.597                     | 0.48                | 0.236              | 0.132           | 0.473               | 0.267               | 0.119           | 6.06          |
|      | D2001<br>D2003                   | MIN <sub>1</sub><br>MIN <sub>3</sub> |                     | 2.926<br>2.738                         | 0.732 0.536<br>$0.708$ $0.618$  | 0.448<br> 0.528     | 0.228<br>0.236     | 0.174<br>0.174  | 0.528<br>0.491      | 0.267<br>0.267      | 0.119<br>0.136  | 5.96<br>5.90  |
|      |                                  |                                      |                     |                                        |                                 |                     |                    |                 |                     |                     |                 |               |
|      |                                  |                                      |                     |                                        |                                 |                     |                    |                 |                     |                     |                 |               |

Gambar 4.14 Form Seleksi Sekolah

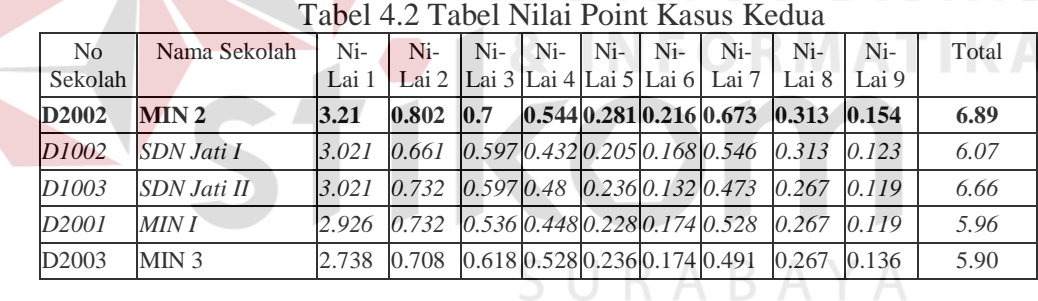

Pada contoh kasus tersebut diatas terlihat bahwa total nilai dari MIN 2 adalah yang tertinggi dengan nilai 6.89, hal ini berarti bahwa dana bantuan yang menjadi prioritas utama untuk menerima dana adalah MIN 2. apabila dana diberikan untuk 4 sekolah maka yang menjadi prioritas selanjutnya adalah SDN Jati I, SDN Jati II dan MIN 1. Data Sekolah MIN 3 dapat dihapus dengan cara yang sama pada Form Hasil Seleksi Sekolah kasus pertama.

#### **4.3. Mekanisme Pengisian Kuesioner**

Bahan pertimbangan pengisian bobot kuesioner oleh para surveyor adalah sebagai berikut:

4.3.1. Kemampuan Siswa (KS)

Kemampuan siswa dapat dilihat dari nilai rata-rata UAN siswa pada kuesioner data-data sekolah (lihat lampiran Data Siswa pada lampiran data sekolah).

4.3.2. Ekonomi Orang Tua (EOT)

Perekonomian Orang Tua Siswa dapat dilihat pada lampiran Data Keuangan sekolah

4.3.3. Kemampuan Guru (KG)

Kemampuan Guru dapat melihat pada tingkat ijazah guru yang ada pada suatu sekolah (Data Ketenagaan Sekolah)

4.3.4. Kondisi Sekolah (KSH)

Kondisi dari suatu sekolah dapat dilihat pada Data Fasilitas Sekolah

4.3.5. Rasio Siswa per Kelas (RS)

Untuk rasio siswa per kelas dapat dilihat pada Data Siswa atau pada Data Siswa perkecamatan

4.3.6. Perlengkapan (PLG)

Untuk penilaian perlengkapan dapat dilihat pada Data Fasilitas Sekolah

4.3.7. Prestasi (PST)

Untuk pertimbangan penilaian Prestasi dapat dilihat pada Data Beasiswa dan Prestasi

4.3.8. Beasiswa (BSW)

Untuk pertimbangan penilaian Beasiswa dapat dilihat pada Data Beasiswa dan Prestasi

4.3.9. Kemungkinan Berkembang (KBG)

Untuk penilaian kemungkinan berkembang dapat dilihat pada kondisi sekolah yang ada secara keseluruhan.

# **4.4. Laporan – Laporan**

4.3.1 Laporan data sekolah

Laporan data sekolah merupakan laporan data-data sekolah yang akan dilakukan survey.

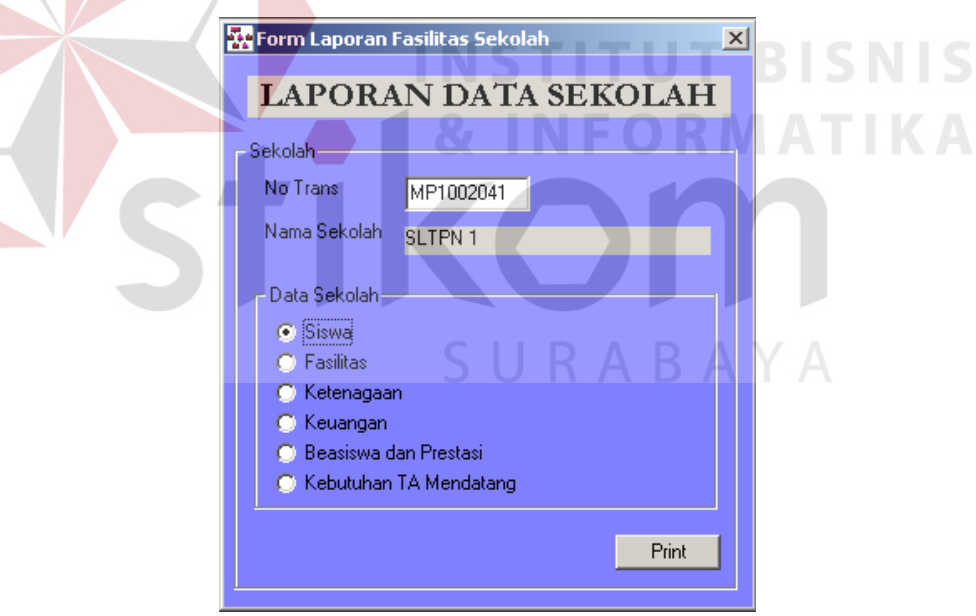

Gambar 4.15. Gambar Form Laporan Data Sekolah

Contoh laporan-laporan data sekolah ada pada lampiran Laporan

# 4.3.2 Laporan hasil AHP

Laporan hasil analisa pendukung keputusan pengalokasian dana bantuan pendidikan menggunakan metode AHP.

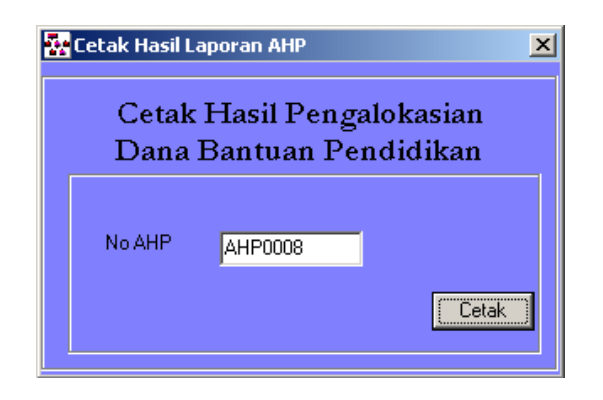

Gambar 4.16 Gambar Form Hasil analisa AHP

4.3.3 Laporan history penerima dana bantuan pendidikan

Laporan penerima dana bantuan pendidikan masa lalu. Pencarian berdasarkan tahun analisa menggunakan AHP.

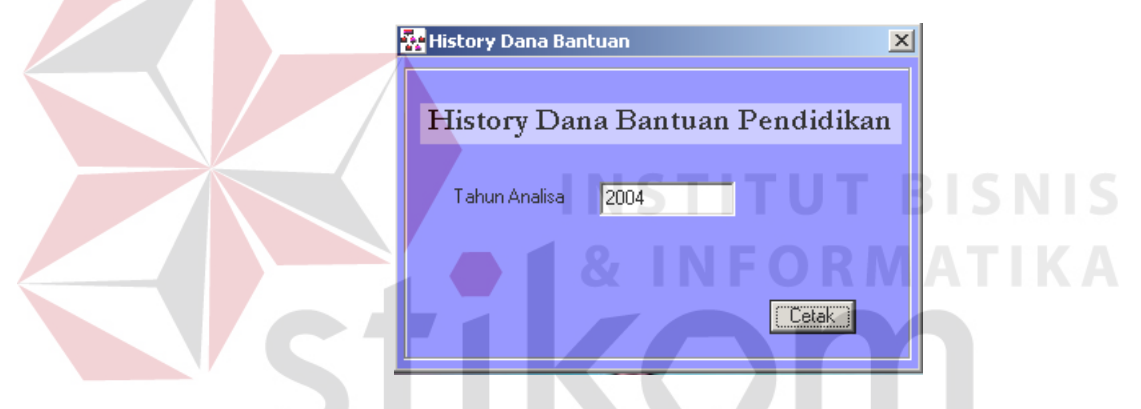

Gambar 4.16 Gambar Form History Dana Bantuan Pendidikan

SURABAYA